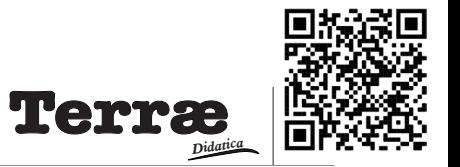

# **IFMINE, um software integrado ao Google Earth ® para o ensino de planejamento de lavra**

**IFMINE, a software integrated with Google Earth ® for teaching mine planning**

**Aldrin Gustavo Martins 1 , Carlos Eduardo Damata2 , Bruno César Ribeiro da Silva1 , Maristella Moreira Santos3 , Yuri Ribeiro1**

1 - Professor efetivo, Departamento de Mineração, Instituto Federal de Minas Gerais, campus Congonhas, Congonhas, MG, Brasil.

2 - Técnico em Mineração, Departamento de Mineração, Instituto Federal de Minas Gerais, campus Congonhas, Congonhas, MG, Brasil.

3 - Professora efetiva, Departamento de Mineração, Instituto Federal de Minas Gerais, campus Congonhas, Congonhas, MG, Brasil.

E-mail: carlosdamata.exatas@gmail.com, aldrin.martins@ifmg.edu.br, bruno.ribeiro@ifmg.edu.br, maristella.santos@ifmg.edu.br, yuri.ribeiro@ifmg.edu.br.

**Abstract**: This article presents a pedagogical program, called IFMINE, developed to be used in multidisciplinary work, a prerequisite for obtaining the title of mining technician, of the mining course of the Federal Institute of Minas Gerais (IFMG), Congonhas campus. Using the software, students were able to carry out the mining planning stages of a hypothetical mine, from the construction of the geological model, the calculation of the final pit and the definition of the annual supply of ore to the beneficiation plant. The graphical results of each step can be viewed on the Google Earth platform, and the numerical values can be exported in spreadsheet format. The IFMINE has excellent potential to be replicated in other educational institutions, based on the experience gained from its use by students of the IFMG during remote teaching.

**Resumo**: Este artigo descreve um programa pedagógico, denominado IFMINE, desenvolvido para ser utilizado no trabalho multidisciplinar, que constitui pré-requisito para obtenção do título de técnico em mineração, do curso de mineração do Instituto Federal de Minas Gerais (IFMG), campus Congonhas. Por meio do *software*, os discentes foram capazes de realizar as etapas do planejamento de lavra de uma mina hipotética, desde a construção do modelo geológico, passando pelo cálculo da cava final até a definição da alimentação anual de minério da usina de beneficiamento. Os resultados gráficos de cada etapa podem ser visualizados na plataforma *Google Earth*, e os valores numéricos podem ser exportados no formato de planilhas eletrônicas. O IFMINE possui grande potencial para ser replicado em outras instituições de ensino, com base na experiência obtida da sua utilização pelos discentes do IFMG durante o ensino remoto.

**Citation/Citação**: Martins, A. G., Damata, C. E., Silva, B. C. R. da, Santos, M. M, & Ribeiro, Y. (2022). IFMINE, um *software* integrado ao Google Earth® para o ensino de planejamento de lavra. *Terræ Didatica, 18*(Publ. Contínua), 1-8, e022010. doi: [10.20396/td.v18i00.8668160.](https://doi.org/10.20396/td.v18i00.8668160)

**Keywords**: Multidisciplinary work, Iron ore, Mineral extraction, Final pit, Geological mapping.

**Palavras-chave:** Trabalho multidisciplinar, Minério de ferro, Extração mineral, Cava final, Mapeamento geológico.

#### **Manuscript/Manuscrito:**

Received/Recebido: 19/01/2022 Revised/Corrigido: 11/02/2022 Accepted/Aceito: 25/03/2022

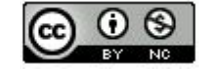

## **Introdução**

O *Google Earth®* é um *software* gratuito, desenvolvido pela empresa estadunidense *Google LLC,* que possibilita visualizar imagens de satélite de todas as regiões do planeta por meio de um modelo tridimensional do globo terrestre. Sousa (2018) afirma que o *Google* ainda disponibiliza imagens de satélites que fornecem a representação da superfície mediante uma complexa junção de diferentes imagens a fim de serem usadas para observar elementos geográficos, como áreas urbanas, áreas agrícolas, estruturas viárias, hidrografias e vegetações em diferentes escalas.

Yu & Gong (2011) citam o aumento das aplicações do *Google Earth ®* em vários campos disciplinares desde 2005, pois é uma plataforma na qual todas as pessoas podem inserir informações por meio de arquivos *KML* (*Keyhole Markup Language*). Aliado ao fato de ser uma plataforma de fácil utilização, o *software* de geovisualização do globo se encontra como um dos programas mais usados para o monitoramento, visualização de estruturas específicas e desenvolvimento de novos projetos em qualquer campo do conhecimento. Uma vez que o *Google Earth®*, juntamente com alguns outros *softwares*  de "globos virtuais", produz materiais altamente

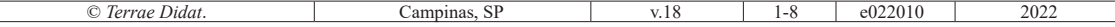

efetivos para a apresentação e compartilhamento de informação entre as pessoas da sociedade, e a análise destas informações no formato de imagens georreferenciadas pode ajudar a entender as dinâmicas do planeta Terra.

De acordo com Martins et al. (2013), as representações gráficas são poderosos instrumentos para o ensino das Geociências, uma vez que podem possuir uma escala de detalhes em diferentes níveis de generalização, instigando um ponto de partida para uma investigação geográfica. Silva & Correia (2019) classificam o *Google Earth®* como uma tecnologia da informação atual, resultado de um longo desenvolvimento técnico-científico, e esta plataforma pode e deve ser explorada para capacitar profissionais e alunos que irão trabalhar com as geociências, uma vez que a ferramenta possibilita uma experiência de visualizar bi e tridimensionalmente o espaço estudado.

A possibilidade do potencial da exploração do *Google Earth®* na prática docente é mencionada por Assis & Lopes (2013). Eles esclarecem que o uso das tecnologias de informação pode ser aproveitado para evoluir as habilidades comunicativas e dissertativas de um indivíduo na sociedade, provocando grandes transformações entre os variados níveis de relacionamentos entre pessoas, o que pode ser explorado na prática docente. Desta forma "O *Google Earth®* se revela como material didático que alia perfeitamente a teoria à prática" (Siqueira & Deus, 2018).

Quanto ao uso do *Google Earth®* na mineração, pode-se mencionar algumas aplicações: 1) visualização de simulações computacionais da extração mineral, 2) localização de equipamentos em tempo real em sistemas de despacho eletrônico, 3) Sobreposição das imagens de satélite do *Google Earth®* em mapas das áreas de geologia, geotecnia, planejamento e meio ambiente. Choi & Nieto (2011) destacam o crescimento do uso do *Google Earth®* para georreferenciamento e simulação de operações em minas, possivelmente devido ao fato de ser uma plataforma que permite aos usuários a inserção de dados *KML* e o monitoramento destes em tempo real, como a atualização do posicionamento de caminhões e escavadeiras que possuem o sistema de *GPS* (Sistema de Posicionamento Global). Em seu trabalho, estes autores desenvolveram um *software* para um sistema de transporte (*Haulage System*) integrado a um sistema de geoprocessamento, em que é possível visualizar no *Google Earth®* os trajetos realizados pelos caminhões durante a simulação.

Além da utilização do *Google Earth®* para dar suporte a etapas de desenvolvimento de um empreendimento minerário, trabalhos como o de Choi et al. (2020) abordam o uso do *GIS*  (Sistemas de Informação Georreferenciadas) para auxiliar as diversas fases associadas à exploração mineral. Choi et al. (2020) afirmam que, embora o *GIS* possua, de forma similar ao *Google Earth®,* um amplo campo de aplicação para a etapa de desenvolvimento de mina, são poucos os trabalhos que utilizam estas ferramentas para tal finalidade.

Diante do potencial apresentado pelo *Google Earth®* para a prática docente e para aplicações na mineração, bem como da escassez de trabalhos que apresentem o uso dessa ferramenta nas etapas de desenvolvimento de uma mina, viu-se a necessidade de elaborar um *software*, integrado ao *Google Earth®*, que possibilitasse aos alunos do curso técnico de mineração do Instituto Federal de Minas Gerais compreender como ocorre a etapa de planejamento de lavra em um empreendimento minerário. Essa necessidade é devida ao fato de os alunos vivenciarem a interdisciplinaridade que existe nas diferentes áreas da mineração, tendo contato com as diversas fases da cadeia produtiva, desde a prospecção mineral até o fechamento da mina ao longo do desenvolvimento de um trabalho multidisciplinar (TM). Este último recebe a denominação Projeto Integrador (PI); constitui pré-requisito para a obtenção do título de técnico em mineração, sendo desenvolvido durante quatro semestres. Para cada etapa da mineração, especialmente para a de planejamento de lavra, são utilizados *softwares* específicos que em muitos casos requerem licenças pagas e necessitam de computadores mais potentes. Durante a pandemia de Covid-19 os alunos ficaram impossibilitados de utilizar os referidos *softwares* disponíveis nos laboratórios de informática do curso, uma vez que as aulas passaram a ser realizadas de forma *on-line*. A partir desta dificuldade, elaborou- -se um *software* para fins pedagógicos denominado IFMINE, integrado ao *Google Earth®*, que pode contribuir de forma efetiva com o ensino da etapa de planejamento de lavra.

Tendo em vista este contexto, este artigo tem como objetivo apresentar o IFMINE como uma nova e poderosa ferramenta pedagógica, que auxiliará o ensino do planejamento de lavra, mostrando a contribuição e aplicação de recursos gratuitos no ensino de geociências aplicadas, como em cursos de graduação em Engenheira de Minas e Geologia.

#### **Desenvolvimento do software**

O software foi implementado na linguagem de programação *Python*. Os pacotes principais utilizados foram: (1) *Tkinter* para gerar a interface com o usuário ou *GUI* (*Graphical User Interface*); (2) *Matplotlib*, que possibilita a criação de gráficos 3D; (3) *Simple KML*, que gera arquivos usados para exibir objetos georreferenciados como pontos, linhas, polígonos e superfícies na plataforma *Google Earth®*. Por meio do *Simple KML* foi possível criar objetos e formatos customizados com interface integrada com o *Google Earth®* para atender à finalidade do projeto.

 Conforme pode ser visualizado na Figura 1, as janelas do aplicativo são as seguintes: 1ª) Projeto: definição do diretório de trabalho e do prefixo dos nomes dos arquivos gerados; 2ª) Malha: inserção das informações da localidade, área abrangida pelo projeto e das dimensões do modelo de blocos, assim como a espessura, direção da camada e mergulho do corpo mineralizado; 3ª) Modelo de Blocos: inserção dos teores mínimos e máximos dos blocos do modelo, densidade do minério e estéril; 4ª) Topografia: inserção do arquivo que informa em qual altitude a superfície do terreno corta o modelo de blocos; 5º) Modelo econômico: preenchimento das informações econômicas do projeto, como custos de extração e beneficiamento, e o valor do preço da *commodity* estudada para ser calculada a geometria da cava final; 6ª) Fases: nesta janela, são variados os valores dos preços da commodity, com a finalidade de gerar cavas com profundidades intermediárias entre a superfície original do terreno e a superfície da cava final definida na janela anterior; 7ª) Sequenciamento: por fim, nesta janela, o usuário informa a massa de minério que deve alimentar a usina anualmente.

Para cada etapa do Planejamento de Lavra, são inseridos os dados no IFMINE e/ou realizadas as leituras dos arquivos, formato *.txt,*  nos quais cada linha de cada arquivo contém informações para serem processadas pelo *software*. Em seguida, o programa é executado gerando os arquivos com os resultados de cada fase do planejamento de lavra. Os arquivos de saída são gerados na extensão *xlsx* e *kml* 

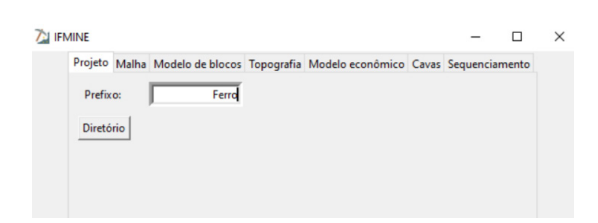

Figura 1. Janelas do software IFMINE

permitindo a visualização dos resultados em várias planilhas de um arquivo de *Excel,* sendo que cada planilha contém os dados de uma determinada seção vertical do modelo geológico.

A Figura 2 mostra a interação entre as informações inseridas pelo usuário em cada janela, assim como o seu processamento e o formato de saída dos resultados. Como exemplo, na janela Modelo Econômico, o usuário informa os custos envolvidos na produção e o valor da *commodity*. Em seguida, o *software* lê o arquivo em formato de planilha, que contém o modelo de blocos, fornecendo como saída uma planilha com a forma da cava final de cada seção vertical do modelo, assim como a visualização de um gráfico 3D, contendo a forma da Cava Final, como pode ser visto na Figura 2(a).

## **Aplicação**

Nesta seção é apresentada a aplicação do IFMINE. A subseção 3.1 descreve o contexto do uso do software, a subseção 3.2 resume as etapas necessárias que devem ser realizadas para elaboração do planejamento de lavra de longo prazo de um projeto de mineração, enquanto a subseção 3.3 detalha um dos projetos realizados para uma mina hipotética de minério de ferro, localizada na província mineral do Quadrilátero Ferrífero, no estado de Minas Gerais.

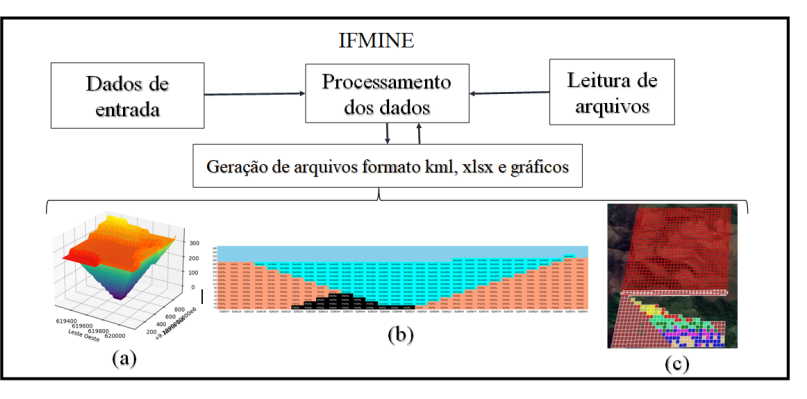

Figura 2. Estrutura do software IFMINE. (a) Gráfico 3D com a cava final. (b) Seção vertical da cava final. (c) Seção vertical plotada no Google Earth

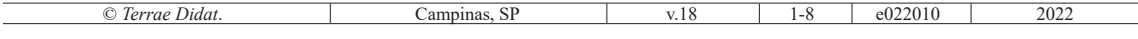

#### **Etapas do projeto integrador**

Para o Projeto Integrador (PI) do curso técnico de mineração do IFMG, os alunos deveriam elaborar um projeto de uma mina hipotética em regiões pré-delimitadas pelos docentes, de tal forma que cada região ficasse próxima a uma jazida existente; por exemplo, a região de um dos grupos responsáveis pelo projeto da *comodity* ferro situa-se na Serra da Moeda, onde estão localizadas várias minas de ferro (Mina Várzea do Lopes pertencente à empresa Gerdau, Mina do Pau Branco pertencente à Vallourec). O projeto começou com a criação de três grupos compostos de onze a doze alunos. Cada grupo ficou responsável por uma *commodity*, sendo que o primeiro grupo desenvolveu o projeto do minério de ferro, o segundo grupo o minério de cobre e o terceiro ficou responsável pelo minério de fosfato. Ao longo da disciplina, os alunos foram recebendo suporte dos docentes nos momentos de dúvidas e dificuldades e, ao final de cada semestre, eles eram avaliados conforme qualidade e o cumprimento das diretrizes impostas pelos docentes. Na primeira etapa do PI após receberem do professor as coordenadas geográficas da poligonal da área para o desenvolvimento de uma mina hipotética, os alunos pesquisaram sobre características da geologia local do empreendimento que favoreçam a localização do minério. Na segunda etapa, os alunos realizaram estudos relacionados a aspectos ambientais, de modo a viabilizar a abertura da mina. Para isso, com a finalidade de delimitar as áreas de influência direta e indireta, assim como a área diretamente afetada pelo empreendimento, foram analisados os Estudos de Impacto Ambiental (EIA) existentes de mineradoras localizadas nas proximidades das áreas de estudo, disponibilizados pelo Instituto Brasileiro do Meio Ambiente e dos Recursos Renováveis (IBAMA). Na terceira fase do PI, os alunos estudaram as etapas do planejamento de lavra de uma mina e, por meio do *software* desenvolvido neste trabalho, os discentes puderam gerar o modelo de blocos, cava final e a perspectiva da quantidade de material lavrado. Na última etapa do PI, os alunos dimensionaram o circuito de beneficiamento do minério, usando suas massas e teores anuais, a fim de gerar um produto final (concentrado). Os discentes também analisaram locais para dispor o rejeito da mina, bem como apresentaram um fluxograma final das etapas de beneficiamento com seus respectivos balanços de massa.

#### **Etapas do planejamento de lavra**

Uma das etapas necessárias para implantar uma mina em um processo minerário é a realização do estudo de viabilidade econômica, denominado Plano de Aproveitamento Econômico (PAE). Para tal deve-se calcular se o retorno do investimento realizado será compensado pela receita líquida da venda do minério. Portanto, um estudo detalhado da reserva mineral e de toda a infraestrutura e equipamentos necessários para extrair e beneficiar o minério deve ser realizado na etapa de Planejamento de Lavra (PL). Ao fim dessa etapa, caso seja comprovado pela PAE que é viável abrir a mina, o empreendedor recebe a aprovação do PAE pelo órgão competente (Agência Nacional de Mineração, ANM) e caso simultaneamente o empreendedor tenha realizado todas as etapas de licenciamento ambiental junto ao órgão competente, IBAMA, é publicada no Diário Oficial da União a portaria da Outorga de Concessão de Lavra pelo Ministro de Estado das Minas e Energia.

O Planejamento de lavra (PL) é uma atividade essencial para garantir o melhor aproveitamento dos recursos minerais. Assim que uma mineradora completa os estudos geológicos de determinada região da crosta terrestre com potencial de se tornar uma jazida mineral, são realizados estudos de viabilidade técnica, econômica e ambiental para tomar a decisão de realizar o investimento para extrair o(s) bem(s) mineral(is) ou não. A primeira etapa é a determinação da expectativa da profundidade máxima da região do depósito, denominada cálculo da cava final, que deve levar em consideração fatores econômicos como o preço do produto mineral e os custos de extração, beneficiamento e venda do produto, assim como as restrições físicas, tais como a preservação de áreas protegidas pela legislação ambiental. A segunda etapa consiste em encontrar as escavações ou superfícies intermediárias entre a topografia inicial da região e a cava final, denominadas como *pushbacks* ou recorrências. A terceira etapa é o sequenciamento de lavra, necessário para informar as massas e teores dos minérios anualmente extraídos. Com base nas informações do sequenciamento de lavra, é possível dimensionar os recursos necessários, como caminhões, escavadeiras, perfuratrizes e usina de beneficiamento. Para Choi et al*.* (2020), quando é realizado todo o planejamento de mina, a cava da mina começa a ser construída, juntamente com toda a infraestrutura necessária, tais como: bancadas, planta de beneficiamento de minerais e estradas. É também nesta fase que várias decisões técnicas devem ser feitas para melhorar a extração mineral e as operações de carregamento.

## **Área de Estudo**

Nesta seção é apresentada a região de estudo de um dos grupos de alunos para elucidar a aplicação do IFMINE. A região está dentro da província mineral Quadrilátero Ferrífero, localizada no estado de Minas Gerais.

Para aplicação e uso do programa IFMINE, foi selecionada uma área de cerca de 1,5 km<sup>2</sup>, com formato quadrado centrado na coordenada geográfica 20°21'41"S e 43°55'38"W ou coordenadas UTM (*Universal Transversa de Mercator*) Longitude: 611.964,84 m E e Latitude: 7.748.161,84 m S e fuso UTM: 23K. A escolha da área foi realizada segundo os seguintes critérios:

- Relevância nacional da região em termos de mineralizações de ferro.
- Área próxima a uma mina de ferro em avançado estágio de operação e com característica geológica similar à observada nas regiões mineralizadas da cava.
- Facilidade de acesso a dados bibliográficos gratuitos sobre aspecto físico e socioeconômico da área (topografia, relevo, litologias, indicadores sociais, economia etc.

(CSN) (Mina de Casa de Pedra). A província foi responsável por 62% da produção de minério de ferro no Brasil, em 2017 (ANM, 2019).

Zapparoli (2020) descreve que, na região, o minério de ferro das grandes minas é encontrado em rochas metamórficas de idade proterozoica da Formação Cauê, Grupo Itabira (Supergrupo Minas), composta por itabirito dolomítico, filito dolomítico e argiloso, itabirito hematítico e magnetítico. Sobre a unidade, ocorre uma cobertura recente de idade neogênica (pode-se encontrar laterita, detrito ferruginoso não-cimentado, areia, argila e cascalho). Ao escolher a área para realizar a abertura de uma mina fictícia, os autores procuraram identificar um local na vizinhança de uma das diversas minas de ferro, que ocorrem na região, e com característica geológica similar à observada nas cavas, como por exemplo, a ocorrência da camada mineralizada, a qual corresponde aos itabiritos hematíticos da Formação Cauê, Grupo Itabira. Foi selecionada uma área no município de Itabirito (MG), localizado na região centro-oeste do Quadrilátero Ferrífero, com potencial para extração de minério de ferro (Fig. 4).

#### **Corpo mineralizado**

A Figura 5 ilustra a malha definida para o Projeto, que consiste em quadrados cujos lados possuem comprimento igual a 25 metros.

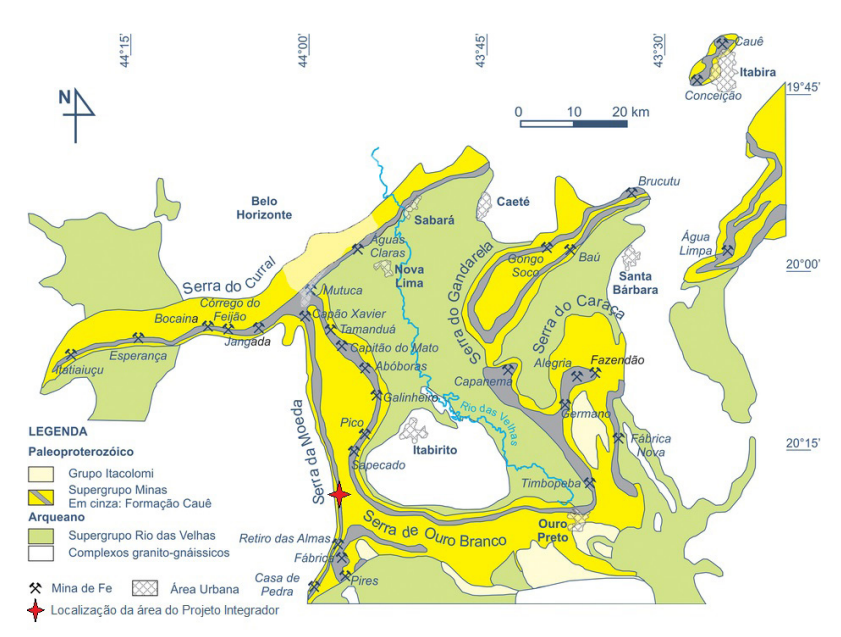

Figura 3. Mapa geológico simplificado do Quadrilátero Ferrífero, com a localização das principais minas de ferro e municípios (extraído de Caxito & Dias, 2018)

## **Contexto geológico da área de estudo**

Em Minas Gerais, está localizada uma das mais importantes regiões produtoras de ferro no mundo, a província mineral do Quadrilátero Ferrífero (QF, Fig. 3), uma área de aproximadamente 7.000 km2 , localizada na região centro-sudeste do estado (Azevedo & Machado et al., 2012). No QF, são observadas dezenas de minas de ferro ativas conduzidas por empresas como Vale (Mina de Fábrica), Gerdau (Mina de Várzea do Lopes) e Companhia Siderúrgica Nacional

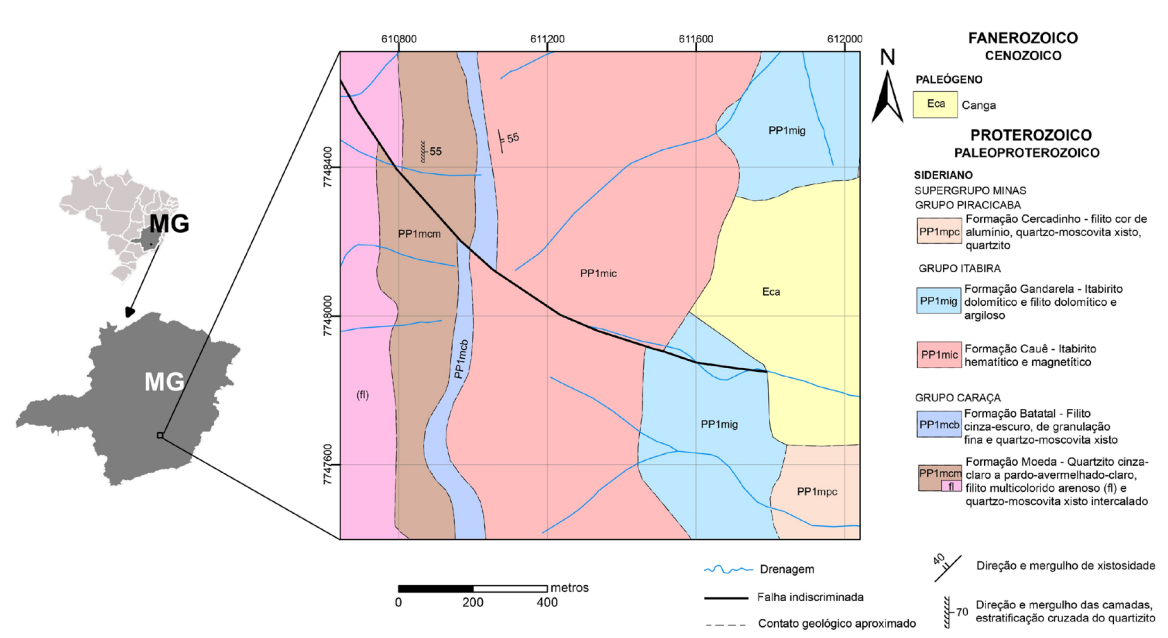

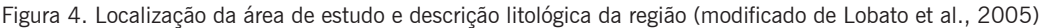

O corpo mineralizado foi criado conforme os seguintes parâmetros:

- Direção da camada: Ao longo do eixo norte-sul.
- Mergulho: Para leste.
- Ângulo do mergulho: 45º.
- Espessura: 300 m.
- Profundidade: 500 m.
- Variação dos teores dos blocos: entre 45 e 60% de ferro.

Nesta etapa o *software* IFMINE gera, como saídas um arquivo de *Excel*, no qual cada planilha do arquivo é uma seção vertical do modelo de blocos. A Figura 6 mostra uma seção vertical do projeto, na qual cada célula da planilha é um bloco do modelo. O corpo mineralizado é representado pelas células com os valores dos teores, que, neste caso, referem-se aos teores de ferro. Nota-se que a topografia do terreno é incorporada nas seções.

#### **Superfície final**

Após a definição dos parâmetros geométricos e químicos do corpo mineralizado, a próxima etapa é estimar a profundidade final da mina, ou determinação da cava final. Para tanto, é necessário definir os custos envolvidos em cada fase produtiva, assim como estimar o valor do preço da *commodity*, neste caso o minério de ferro.

Neste projeto, o preço foi definido conforme o histórico dos valores de uma tonelada métrica do minério com 62% de ferro negociado na China. A Figura 7 mostra uma das seções verticais da Cava Final. É possível notar que uma parte do corpo mineralizado não foi lavrado devido às restrições laterais.

#### **Fases ou pushbacks**

Na etapa seguinte, são definidos os *pushbacks*, que são superfícies intermediárias entre a topografia inicial do projeto e a superfície final. Cada superfície intermediária definida neste projeto foi gerada para um determinado valor do minério.

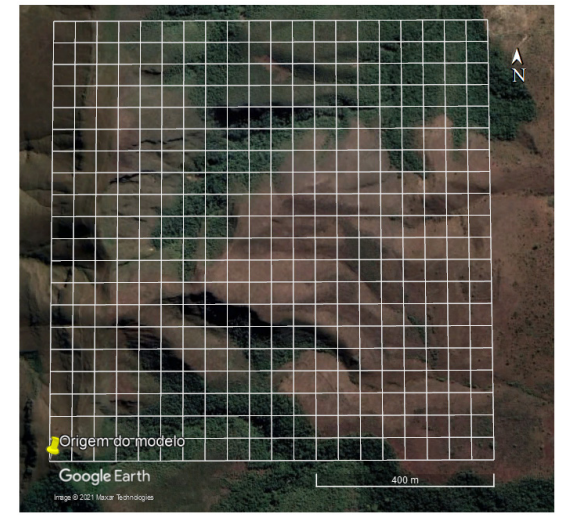

Figura 5. Malha da mina gerada pelo software

A Figura 8 mostra a representação dos blocos de uma das seções. É possível notar que os blocos verdes foram lavrados na fase 1 (menor valor do preço do minério). Por sua vez, os blocos rosas foram lavrados na fase 4 (maior valor do preço do minério).

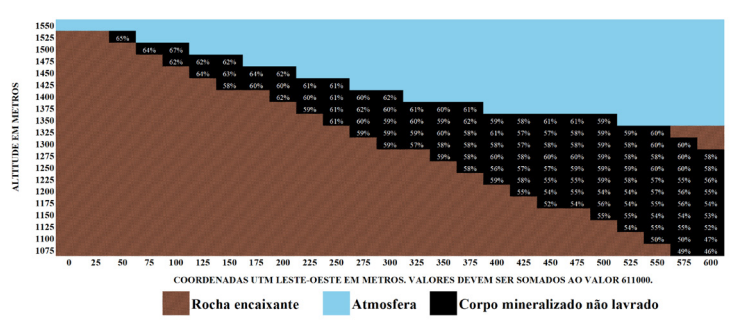

**Sequenciamento de lavra**

A última etapa do projeto consiste em calcular a massa anual de minério demandada pela usina. Este valor depende da viabilidade econômica da extração da massa de minério calculada na etapa da definição da cava final. Em seguida, é utilizada a fórmula proposta por Taylor (1976) para definir o tempo de vida da mina, conforme a seguinte equação:

Vida da mina(anos) =  $(1 \pm 0.2) x$ 6,5 x ∜Tonelagem em milhões

Finalmente, para encontrar a massa anual de minério projetado para ser enviado a usina, basta dividir a massa total de minério pelo tempo de vida da mina.

#### **Discussão**

Apesar do pouco tempo para desenvolver o IFMINE para ser utilizado durante o ensino remoto, pois a

alteração do ensino presencial para o ensino remoto ocorreu em poucos meses, o *software* apresentou uma boa performance nos computadores dos alunos. Ao longo dos quatro semestres utilizando o IFMINE, todos os discentes conseguiram executar as etapas do planejamento de lavra no *software*. Sendo assim, o uso de IFMINE tem grande potencial para ser replicado em outras instituições de ensino e espera- -se dar continuidade ao desenvolvimento, inserindo outras funcionalidades e melhorando a interface com o usuário. A experiência da integração do IFMINE com o *Google Earth®* proporcionou aos alunos uma liberdade para pesquisar e inserir pontos, linhas e figuras geométricas georreferenciadas que contribuíssem para o Projeto Integrador no final do curso, melhorando o processo de ensino-aprendizagem da disciplina de planejamento de mina.

Figura 6. Representação de uma das seções do corpo mineral em uma planilha de Excel

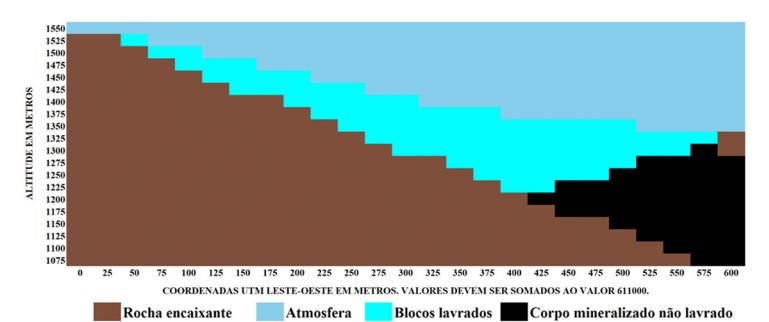

Figura 7. Seção vertical da cava da final

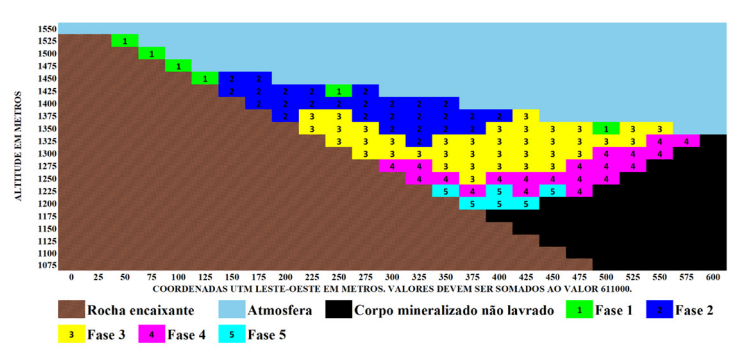

Figura 8. Sequência de extração dos blocos de uma seção do modelo

### **Conclusões**

O presente trabalho apresentou um *software*  desenvolvido por meio de tecnologias livres, com a finalidade de apoiar a realização do projeto integrador de um curso de mineração durante a pandemia do Covid-19, de maneira a possibilitar aos alunos o uso de um *software* de planejamento em substituição, utilizando o computador pessoal nos estudos em *home office*, ao utilizado no laboratório do IFMG.

Geotecnologias contribuem para o aprendizado e o tornam mais dinâmico, na medida em que se pode visualizar imagens de satélite recentes de todo o globo. O desenvolvimento e a utilização de programas que possuem interfaces com *softwares*  amplamente utilizados na indústria mineral são de extrema importância para o aprendizado dos

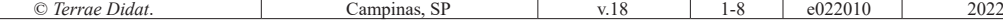

alunos. Adicionalmente, a aplicação de *softwares*  em projetos, que integram as disciplinas do curso de mineração, aumentam a percepção dos alunos para o desenvolvimento de trabalhos que envolvam toda a cadeia produtiva mineral, tornando o ensino dinâmico, integrado e atual.

Por meio do uso do *software* IFMINE, aqui descrito, pode-se ter uma real noção da etapa de planejamento de mina, já em seus estágios iniciais. O *software* é de fácil interação, integrado ao programa gratuito, *Google Earth®;* os alunos podem alterar rapidamente os dados, obtendo parâmetros totalmente novos, sempre que necessário. Espera-se que o presente trabalho estimule o desenvolvimento e uso de ferramentas que auxiliem no aprendizado de projetos de mineração, desde o estudo geológico até a oferta de minério para as usinas, e que o uso do IFMINE se estenda a estudantes de outras instituições de ensino, além de promover o interesse pelo desenvolvimento tecnológico no aprendizado de geotecnologias.

As instituições de ensino que desejarem obter o IFMINE podem contatar o Departamento de Mineração do Campus Congonhas do IFMG, cujo e-mail é <mineracao.congonhas@ifmg.edu.br>.

### **Referências**

- Agência Nacional de Mineração (ANM). (2019) *Ferro.* Brasília: Agência Nacional de Mineração. URL: [https://www.gov.br/anm/pt-br/centrais-de-conteu](https://www.gov.br/anm/pt-br/centrais-de-conteudo/publicacoes/serie-estatisticas-e-economia-mineral/sumario-mineral/pasta-sumario-brasileiro-mineral-2018/ferro_sm_2018)[do/publicacoes/serie-estatisticas-e-economia-min](https://www.gov.br/anm/pt-br/centrais-de-conteudo/publicacoes/serie-estatisticas-e-economia-mineral/sumario-mineral/pasta-sumario-brasileiro-mineral-2018/ferro_sm_2018)[eral/sumario-mineral/pasta-sumario-brasileiro](https://www.gov.br/anm/pt-br/centrais-de-conteudo/publicacoes/serie-estatisticas-e-economia-mineral/sumario-mineral/pasta-sumario-brasileiro-mineral-2018/ferro_sm_2018)[mineral-2018/ferro\\_sm\\_2018](https://www.gov.br/anm/pt-br/centrais-de-conteudo/publicacoes/serie-estatisticas-e-economia-mineral/sumario-mineral/pasta-sumario-brasileiro-mineral-2018/ferro_sm_2018). Acesso 10.08.2021.
- Assis, C. A. V., & Lopes, C. S. (2013). Uso do Google Earth como ferramenta de aprendizagem no ensino de geografia. In: Paraná. Secretaria de Estado da Educação. Superintendência de Educação. (2013). *Os desafios da escola pública paranaense na perspectiva do professor.* PDE: Produção Didático-pedagógica, 2013. Curitiba: SEED/PR. URL: [http://www.](http://www.diaadiaeducacao.pr.gov.br/portals/cadernospde/pdebusca/producoes_pde/2013/2013_uem_geo_artigo_cristina_afonso_vieira_de_assis.pdf) [diaadiaeducacao.pr.gov.br/portals/cadernospde/](http://www.diaadiaeducacao.pr.gov.br/portals/cadernospde/pdebusca/producoes_pde/2013/2013_uem_geo_artigo_cristina_afonso_vieira_de_assis.pdf) [pdebusca/producoes\\_pde/2013/2013\\_uem\\_geo\\_](http://www.diaadiaeducacao.pr.gov.br/portals/cadernospde/pdebusca/producoes_pde/2013/2013_uem_geo_artigo_cristina_afonso_vieira_de_assis.pdf) [artigo\\_cristina\\_afonso\\_vieira\\_de\\_assis.pdf](http://www.diaadiaeducacao.pr.gov.br/portals/cadernospde/pdebusca/producoes_pde/2013/2013_uem_geo_artigo_cristina_afonso_vieira_de_assis.pdf). Acesso 28.06.2021.
- Azevedo, U. R., Machado, M. M. M., Castro, P. T. A., Renger, F. E., Trevisol, A., & Beato, D. A. C. (2012). *Geoparque Quadrilátero Ferrífero (MG)/ Proposta*, 1, 185-220. Rio de Janeiro, Serviço Geológico do Brasil/Companhia de Pesquisa de Recursos Minerais (SGB/CPRM). URL: [https://rigeo.cprm.gov.](https://rigeo.cprm.gov.br/xmlui/bitstream/handle/doc/17149/quadrilatero.pdf?sequence=1&isAllowed=y) [br/xmlui/bitstream/handle/doc/17149/quadrilatero.](https://rigeo.cprm.gov.br/xmlui/bitstream/handle/doc/17149/quadrilatero.pdf?sequence=1&isAllowed=y) [pdf?sequence=1&isAllowed=y.](https://rigeo.cprm.gov.br/xmlui/bitstream/handle/doc/17149/quadrilatero.pdf?sequence=1&isAllowed=y) Acesso 30.06.2021
- Caxito, F., & Dias, T. G. (2018). Ferro. In: Soares, P. (Coord.) (2018). *Recursos minerais de Minas Gerais ON Line: síntese do conhecimento sobre riquezas minerais, história geológica, e meio ambiente e mineração de Minas Gerais,*10-16. Belo Horizonte: Companhia

de Desenvolvimento de Minas Gerais (Codemig). URL: http://recursomineralmg.codemge.com.br/ substancias-minerais/ferro/#principais-tipos-de- -dep%C3%B3sitos-de-ferro. Acesso 17.08.2021.

- Choi, Y., & Nieto, A. (2011). Software for simulating open-pit truck/shovel haulage systems using Google Earth and GPSS/H. *Journal of the Korean Society for Geosystem Engineering*, *48*(6), 734-743.
- Choi, Y., Baek, J., & Park, S. (2020). Review of GIS-Based Applications for Mining: Planning, Operation, and Environmental Management. *Applied Sciences*, *10*(7), 2266. doi: [10.3390/app10072266](https://doi.org/10.3390/app10072266).
- Lobato, L. M., Baltazar, O. F., Reis, L. B., Achtschin, A. B., Baars, F. J., Timbó, M. A., Berni, G. V., Mendonça, B. R. V. & Ferreira, D. V. (2005). *Projeto Geologia do Quadrilátero Ferrífero*. *Integração e Correção Cartográfica em SIG com Nota Explicativa*. Belo Horizonte: Companhia de Desenvolvimento de Minas Gerais (Codemig).
- Martins, L. J., Seabra, V. S., & Carvalho, V. S. G. (2013) *O uso do Google Earth como ferramenta no ensino básico de Geografia*. In: Simpósio Brasileiro de Sensoriamento Remoto (SBSR). Foz do Iguaçu-PR. p. 2657- 2664. URL: [http://marte2.sid.inpe.br/col/](http://marte2.sid.inpe.br/col/dpi.inpe.br/marte2/2013/05.28.23.11/doc/p0251.pdf) [dpi.inpe.br/marte2/2013/05.28.23.11/doc/p0251.](http://marte2.sid.inpe.br/col/dpi.inpe.br/marte2/2013/05.28.23.11/doc/p0251.pdf) [pdf.](http://marte2.sid.inpe.br/col/dpi.inpe.br/marte2/2013/05.28.23.11/doc/p0251.pdf) Acesso 01.08.2021.
- Paor, D. G., & Whitmeyer, S. J. (2011). Geological and geophysical modeling on virtual globes using KML, COLLADA, and Javascript*. Computers & Geosciences*, *37*(1), 100-110. doi: [10.1016/j.ca](https://doi.org/10.1016/j.cageo.2010.05.003)[geo.2010.05.003.](https://doi.org/10.1016/j.cageo.2010.05.003)
- Silva, G. F. C., & Correia, C. N. (2019). *O uso do Google Earth na formação de professores de geografia.* In: Encontro Nacional de Prática de Ensino em Geografia, ENPEG, 14, Campinas, SP, URL: [https://ocs.ige.](https://ocs.ige.unicamp.br/ojs/anais14enpeg/article/view/3095) [unicamp.br/ojs/anais14enpeg/article/view/3095](https://ocs.ige.unicamp.br/ojs/anais14enpeg/article/view/3095). Acesso 19.07.2021.
- Siqueira, T. A., & Deus, S. P. (2018). *Google Earth Pro: possibilidades para o estudo da cidade no ensino de Geografia.* In: IX Fórum Nacional Núcleo de Ensino e Pesquisas em Educação Geográfica (NEPEG) de formação de professores de Geografia. URL: [http://nepeg.com/newnepeg/wp-content/up](http://nepeg.com/newnepeg/wp-content/uploads/2017/02/GT1_01_Google-earth-pro-possibilidades-para-o-estudo-da-cidade-no-ensino-de-Geografia.pdf)[loads/2017/02/GT1\\_01\\_Google-earth-pro-possi](http://nepeg.com/newnepeg/wp-content/uploads/2017/02/GT1_01_Google-earth-pro-possibilidades-para-o-estudo-da-cidade-no-ensino-de-Geografia.pdf)[bilidades-para-o-estudo-da-cidade-no-ensino-de-](http://nepeg.com/newnepeg/wp-content/uploads/2017/02/GT1_01_Google-earth-pro-possibilidades-para-o-estudo-da-cidade-no-ensino-de-Geografia.pdf)[Geografia.pdf](http://nepeg.com/newnepeg/wp-content/uploads/2017/02/GT1_01_Google-earth-pro-possibilidades-para-o-estudo-da-cidade-no-ensino-de-Geografia.pdf). Acesso 27.07.2021.
- Sousa, J. J. (2018). *O uso do Google Earth no ensino de geografia*. In: Congresso Internacional de Educação e Tecnologias (CIET): Encontro de Pesquisadores em Educação a Distância (EnPED), São Carlos-SP. URL: https://cietenped.ufscar.br/submissao/index. php/2018/article/view/42. Acesso 19.07.2021
- Yu, L. & Gong, P. (2011) Google Earth as a virtual globe tool for Earth science applications at the global scale: progress and perspectives. *International Journal of Remote Sensing*, 33(12), 3966-3986. doi: [10.1080/01431161.2011.636081](https://doi.org/10.1080/01431161.2011.636081).
- Zapparoli, A. C., Oliveira, M. M. F., Delgado, C. E. R., Carlos, D. U., Pereira, W. R., Fonseca, L., Alves, M. L. P., ..., & Endo, I., (2020). Minério de Ferro. In: Castro, P. T. A., Endo, I., & Gandinni, A. L. (Eds.). (2020) *Quadrilátero Ferrífero: avanços do conhecimento nos últimos 50 anos*. Belo Horizonte, 3i Editora. p. 288-317.

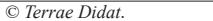